## **Voicemail**

The first time you enter the Cisco Messaging System, you will be asked to set up your voicemail. (The default pin (password) is 788#). The voice commands will direct the parts that need to be recorded, but they will follow this agenda:

- 1. Record your first and last name
- 2. Record a personal greeting (this is your main greeting)
- 3. Create a new pin (password)
- 4. Choose your directory preference (whether or not you are listed in the directory, this means the directory on your phone not the printed directory.)

Once you have completed setting up your mailbox, you will be able to listen to your messages (If you need to exit while setting up your mailbox, press \* to save your changes). If you do not record your own messages, the system greetings will be active (this just states "Sorry NAME is not available, please leave a message after the tone.")

Voicemail can be accessed from on or off campus. Your phone will indicate that there is a waiting voicemail by showing a red light on the handset and with an envelope next to your extension on the display screen of your phone.

To access voicemail from your phone:

7911 Phones: Press the "Msgs" soft key‐this will dial into the Cisco messaging system (8880)

7945/7965 Phones: Press the Messages button (envelope)‐this will dial into the Cisco messaging system (8880) Enter your password

To access your voicemail from a different phone:

Dial 865‐8880

Enter your ID (extension)

Enter your password

Once you have entered the voicemail system, follow the prompts to listen to your voice message (or use the voicemail map (next page) for clues)

You can change your greeting or add other greetings to your phone preferences by dialing into the voice messaging system and pressing 4 to access Set Up Options. Other phone Greeting options include:

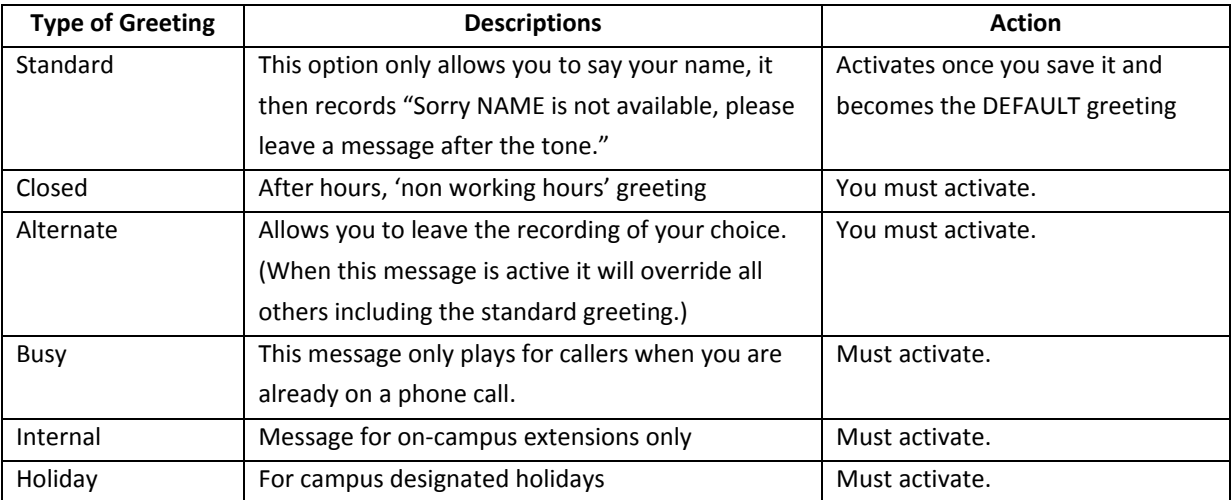

## **Voicemail Map**

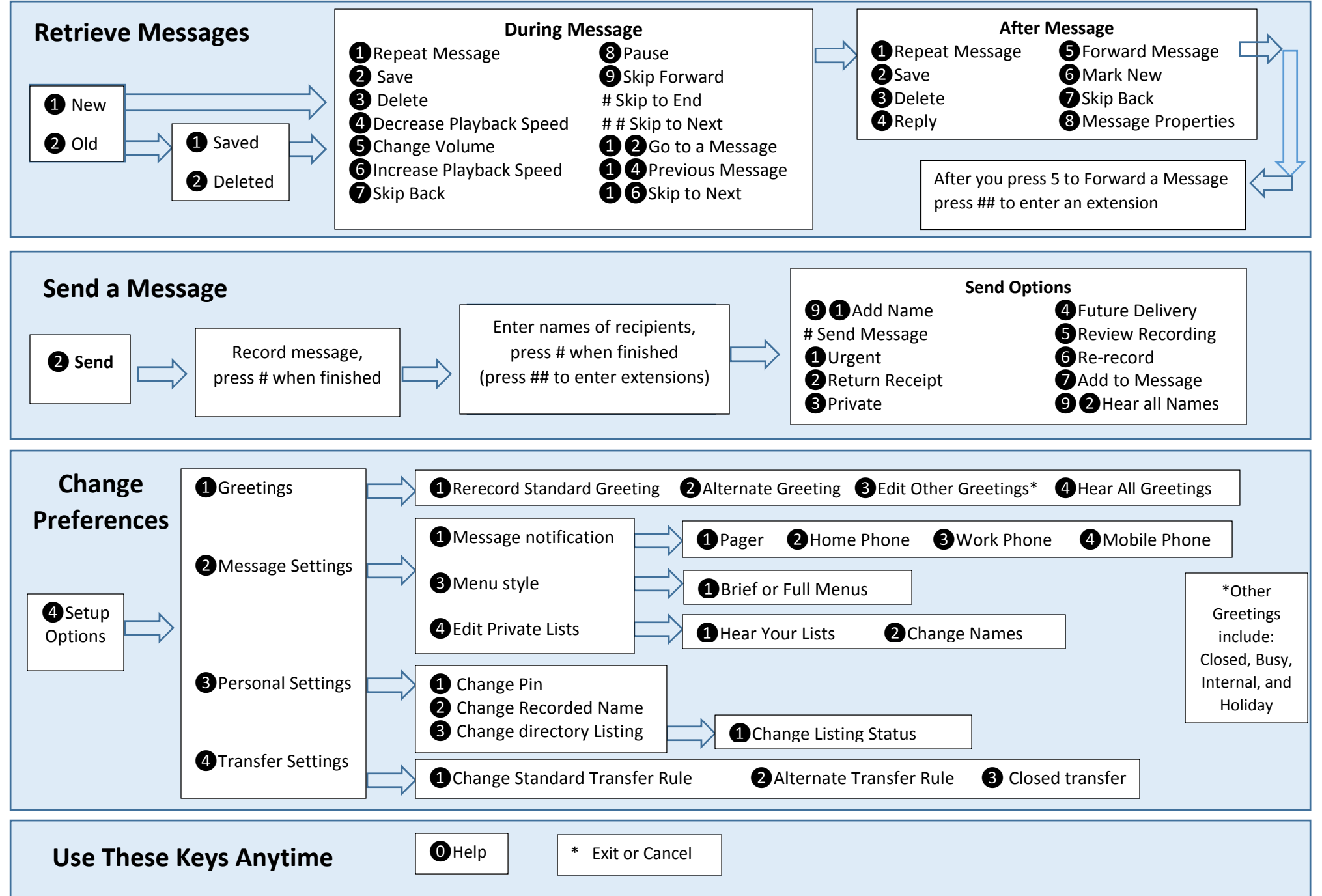